# **Medical Release Form 827 EDCS Screens - eAuthorization**

#### *How do I know the claimant submitted an e827 via the Internet?*

#### **EDCS Form(s) Selection Page**

EDCS adds an e827 indicator on the EDCS Form(s) Selection page to identify if a claimant submitted an e827. The indicator states "Electronic SSA-827 was submitted" if the claimant chose to electronically sign the e827.

#### **Internet Disability WMI - Submitted Disability Report**

If WMI has "Y" in the 827 field, the claimant submitted an e827.

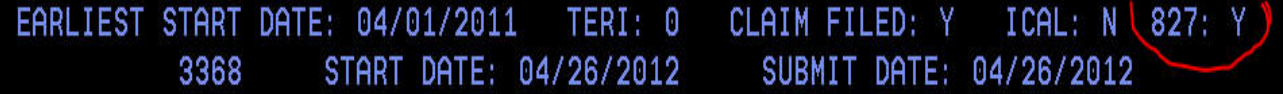

## *How do I access the SSA-827 in EDCS to use attestation?*

EDCS has a Medical Release screen which opens when you select the form Medical Release (827) from the left hand column. Click the "Create e827" button at the end of the Medical Release screen to electronically sign the SSA-827 using attestation.

EDCS automatically sends the SSA-827 to eView - no faxing required.

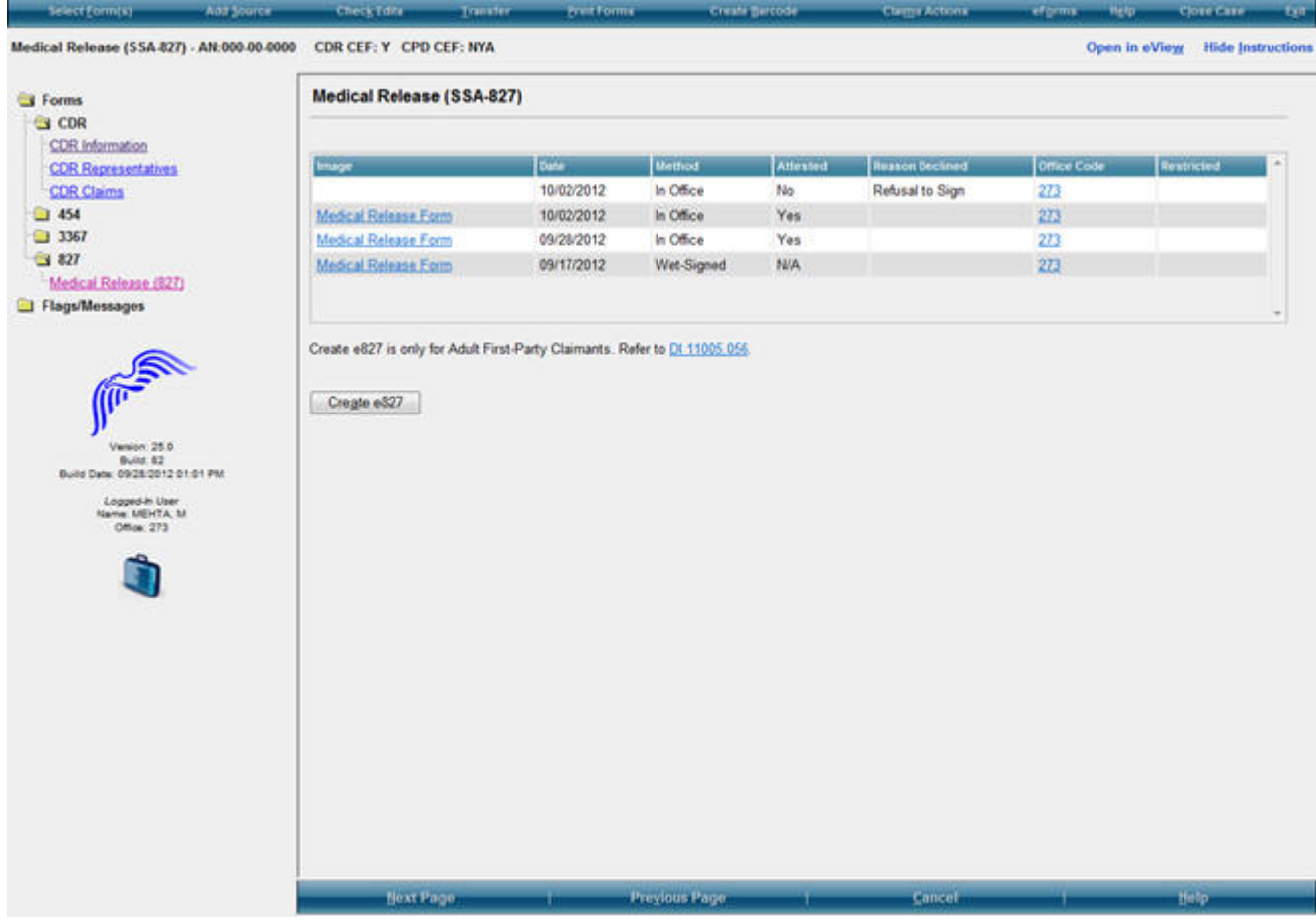

## *How to do I identify a case with an SSA-827 signed electronically?*

After you created the EDCS, you will see document, "Authorization for Source to Release Information to SSA (827)" with "e827" in eView with "e827" in the source column.

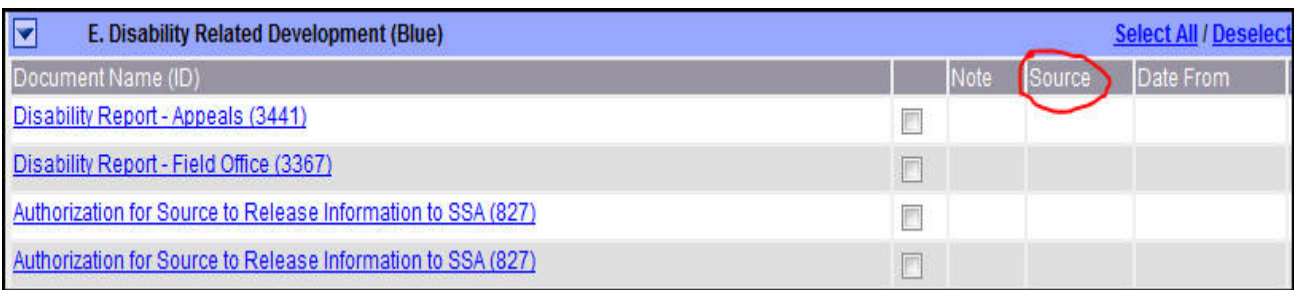

## *How do I let DDS or ODAR know the claimant restricted the SSA-827?*

If the claimant restricts the SSA-827 by changing the wording or limits the form's use (e.g., Do not contact Dr. X.), he or she cannot sign the SSA-827 electronically (DI  $11005.055B.4.b$ .

Obtain a wet-signed SSA-827;

Use the 827 barcode to fax the form into eView; and

Indicate "Restricted" SSA-827 on the EDCS transfer screen when you transfer the case.

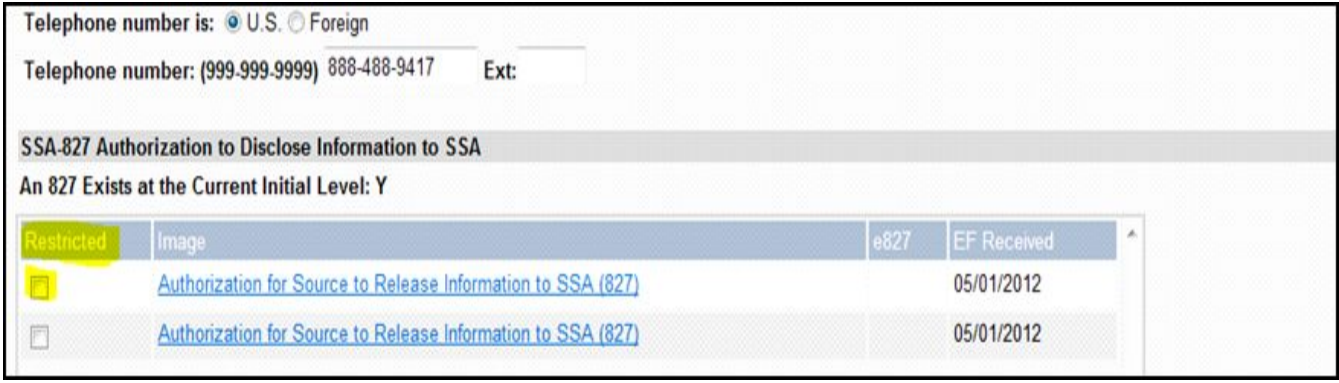